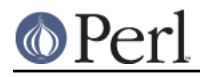

# **NAME**

perldebug - Perl debugging

# **DESCRIPTION**

First of all, have you tried using the -w switch?

If you're new to the Perl debugger, you may prefer to read *perldebtut*, which is a tutorial introduction to the debugger .

# **The Perl Debugger**

If you invoke Perl with the -d switch, your script runs under the Perl source debugger. This works like an interactive Perl environment, prompting for debugger commands that let you examine source code, set breakpoints, get stack backtraces, change the values of variables, etc. This is so convenient that you often fire up the debugger all by itself just to test out Perl constructs interactively to see what they do. For example:

 $$$  perl -d -e 42

In Perl, the debugger is not a separate program the way it usually is in the typical compiled environment. Instead, the -**d** flag tells the compiler to insert source information into the parse trees it's about to hand off to the interpreter. That means your code must first compile correctly for the debugger to work on it. Then when the interpreter starts up, it preloads a special Perl library file containing the debugger.

The program will halt right before the first run-time executable statement (but see below regarding compile-time statements) and ask you to enter a debugger command. Contrary to popular expectations, whenever the debugger halts and shows you a line of code, it always displays the line it's about to execute, rather than the one it has just executed.

Any command not recognized by the debugger is directly executed  $(\text{eval'd})$  as Perl code in the current package. (The debugger uses the DB package for keeping its own state information.)

Note that the said  $eval$  is bound by an implicit scope. As a result any newly introduced lexical variable or any modified capture buffer content is lost after the eval. The debugger is a nice environment to learn Perl, but if you interactively experiment using material which should be in the same scope, stuff it in one line.

For any text entered at the debugger prompt, leading and trailing whitespace is first stripped before further processing. If a debugger command coincides with some function in your own program, merely precede the function with something that doesn't look like a debugger command, such as a leading  $\,$  ; or perhaps  $a +$ , or by wrapping it with parentheses or braces.

# **Debugger Commands**

The debugger understands the following commands:

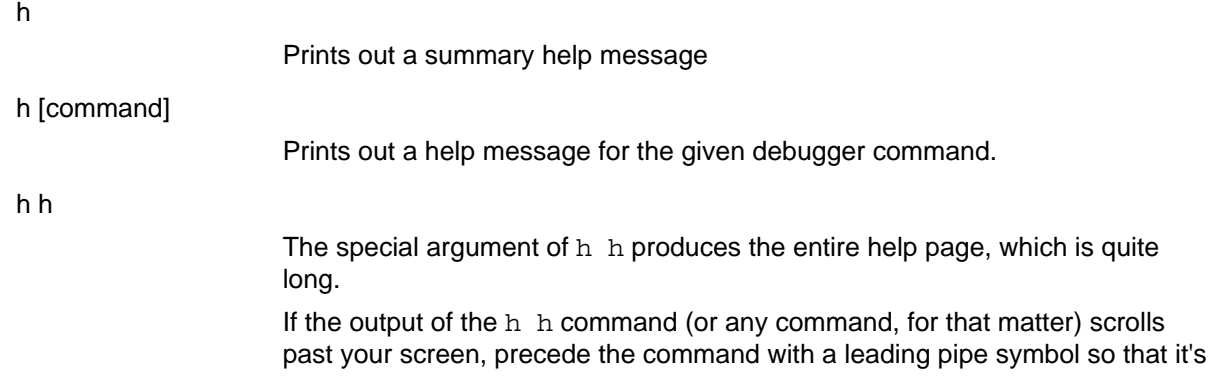

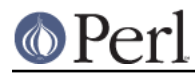

run through your pager, as in

DB> |h h

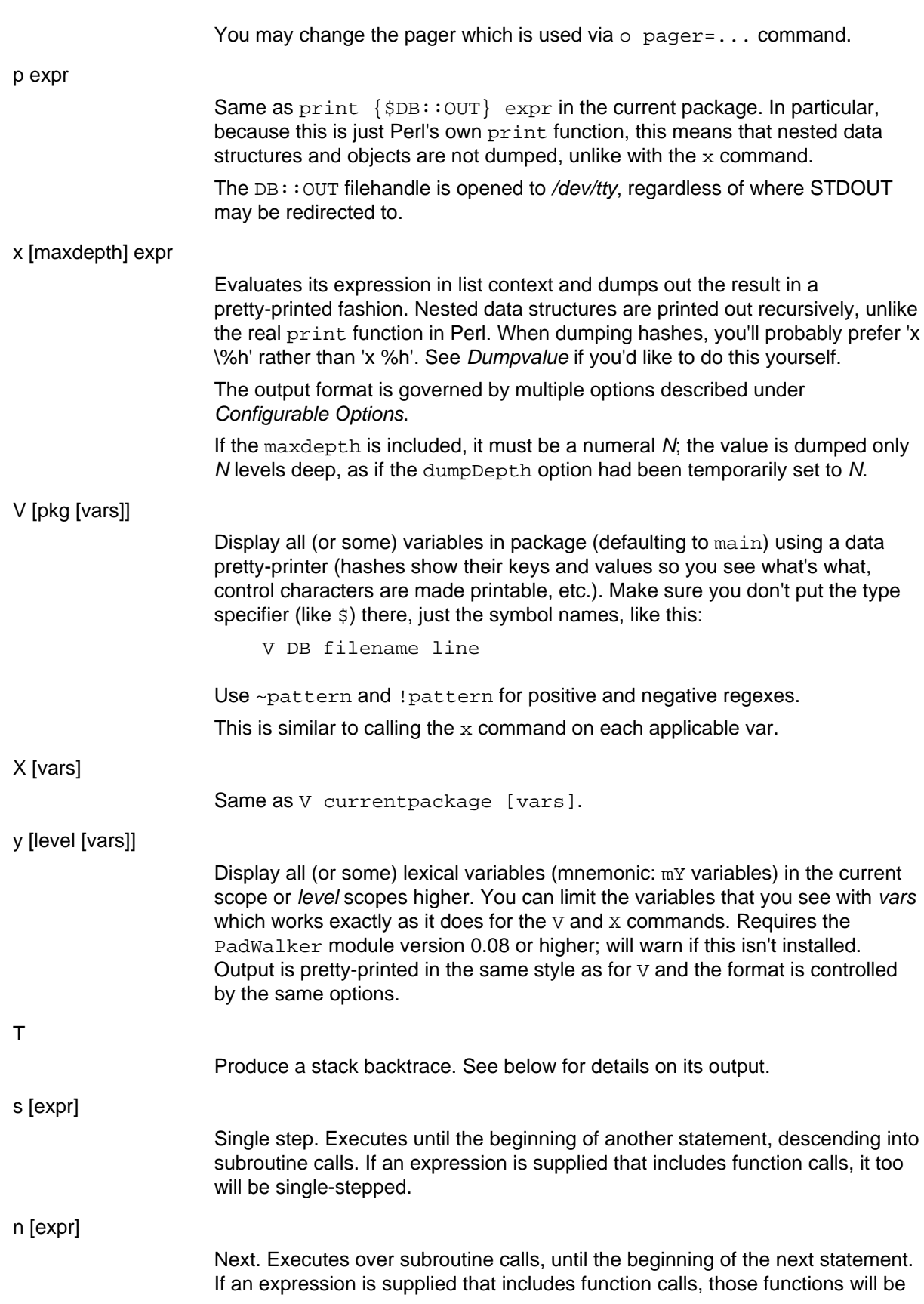

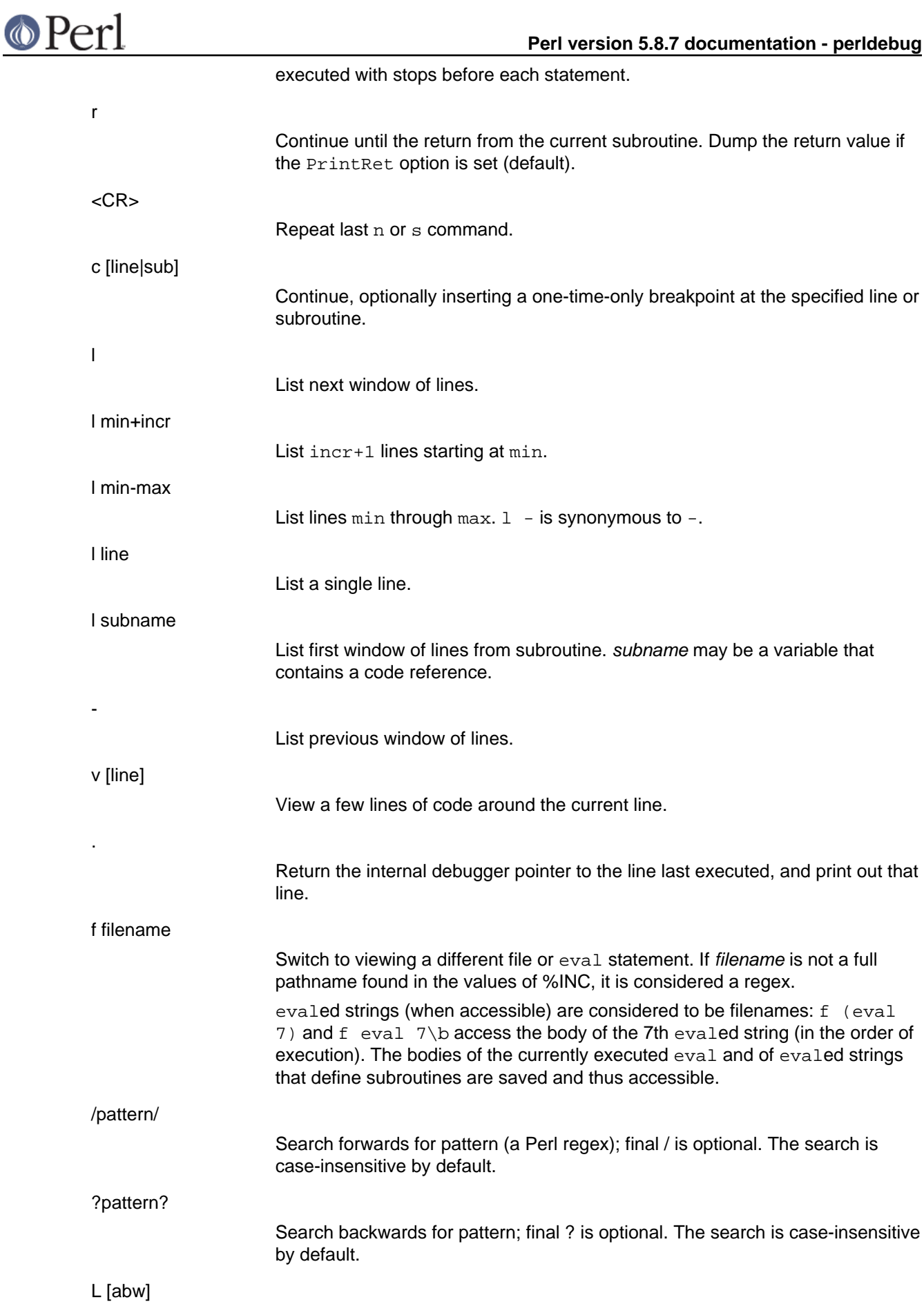

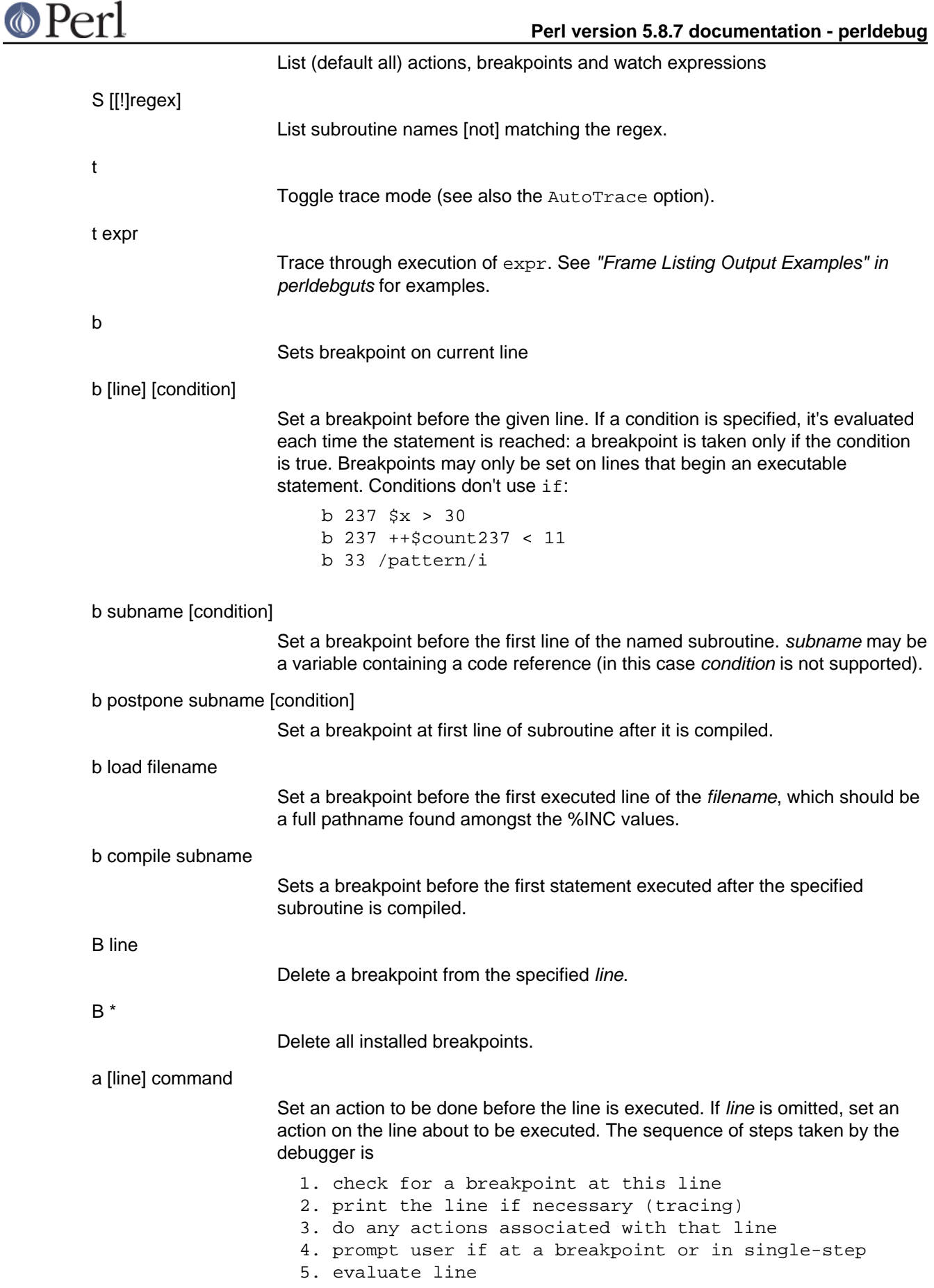

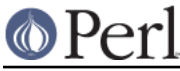

For example, this will print out \$foo every time line 53 is passed: a 53 print "DB FOUND \$foo\n"

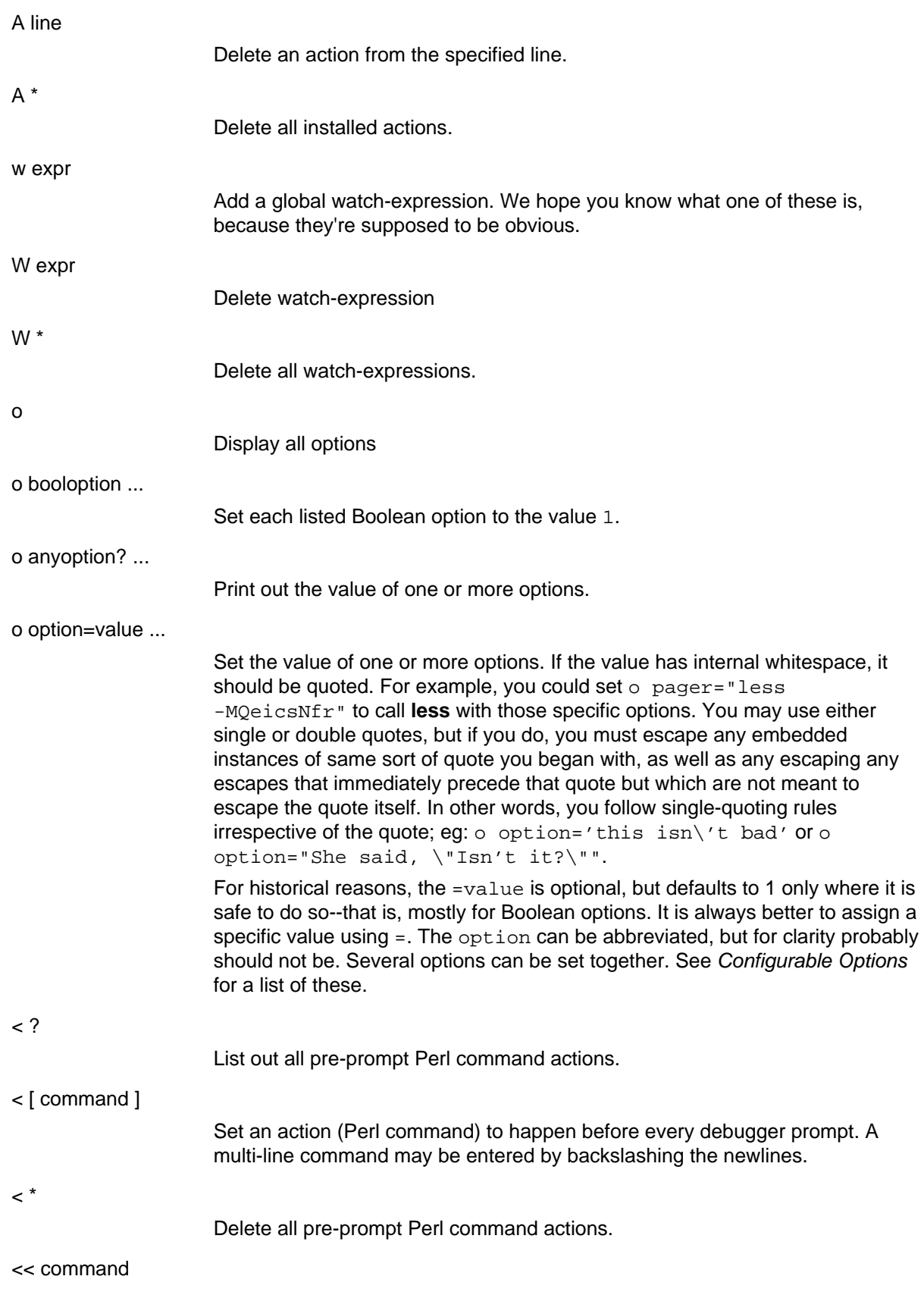

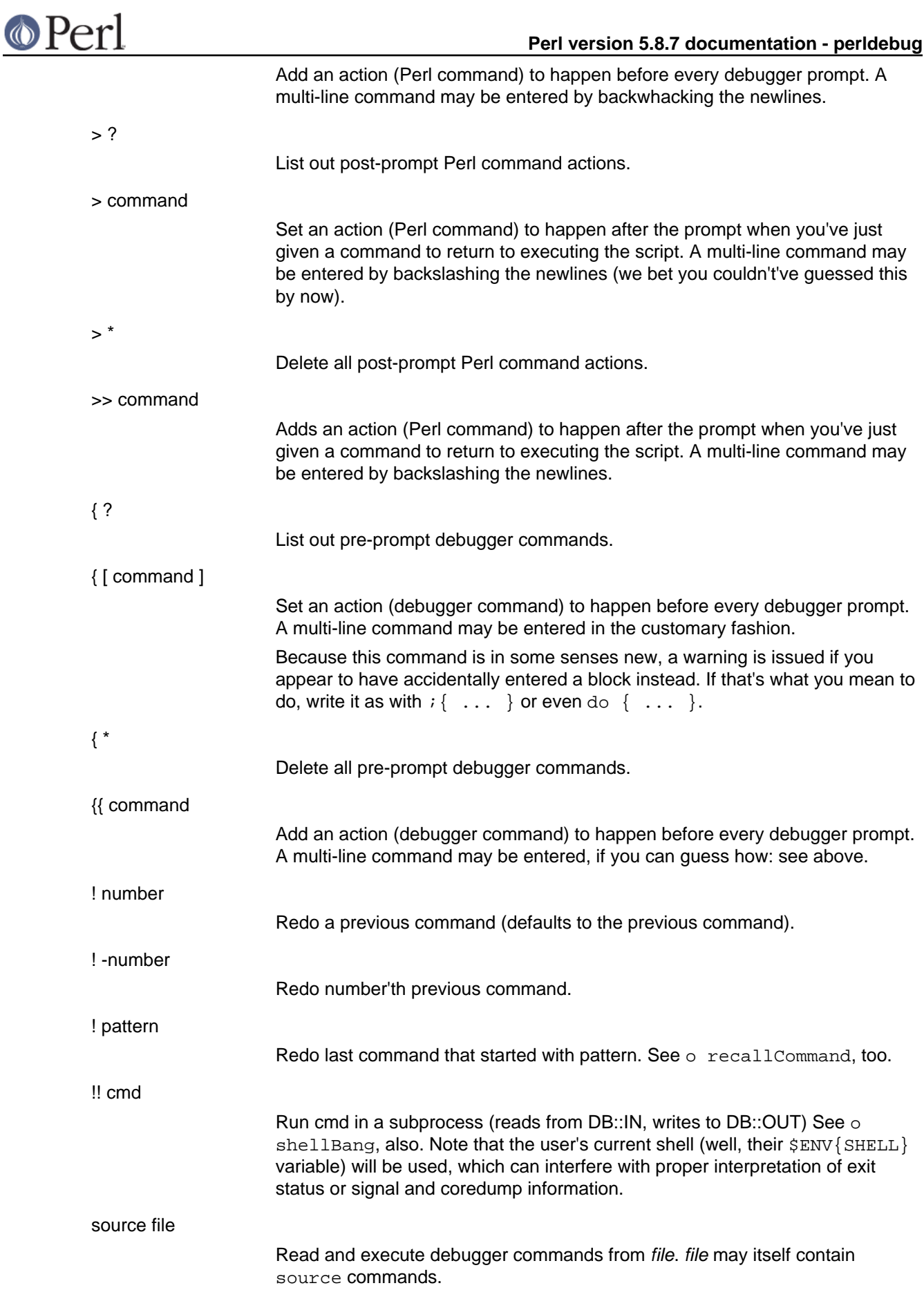

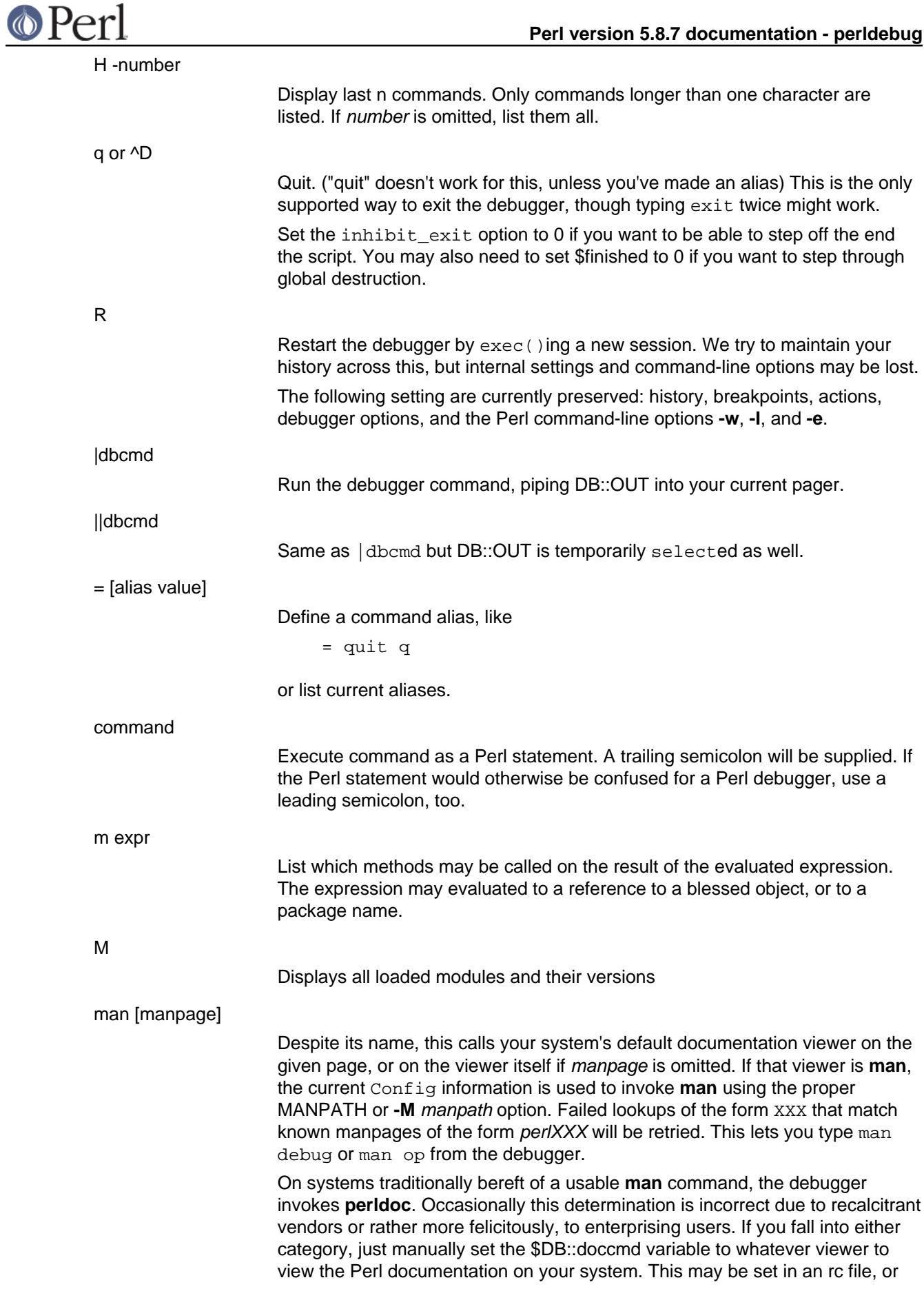

#### **Perl version 5.8.7 documentation - perldebug**

Unfortunately, the

through direct assignment. We're still waiting for a working example of something along the lines of:

\$DB::doccmd = 'netscape -remote http://something.here/';

## **Configurable Options**

Ir interactively or from the environment or an rc file. (./.perldb or ~/.perldb under Unix.) o

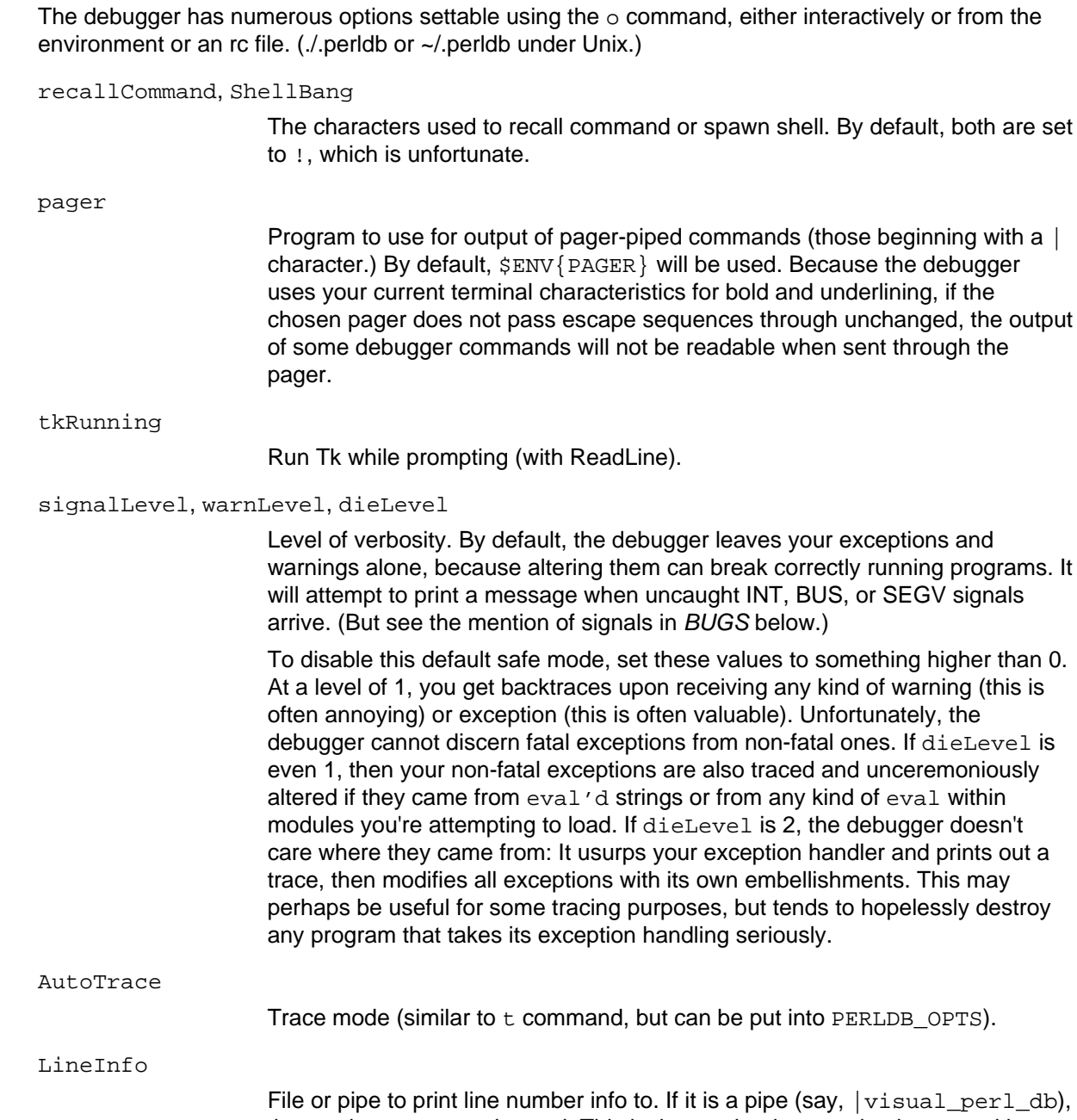

then a short message is used. This is the mechanism used to interact with a slave editor or visual debugger, such as the special  $v$ i or emacs hooks, or the ddd graphical debugger.

If 0, allows stepping off the end of the script.

PrintRet

inhibit\_exit

Print return value after  $r$  command if set (default).

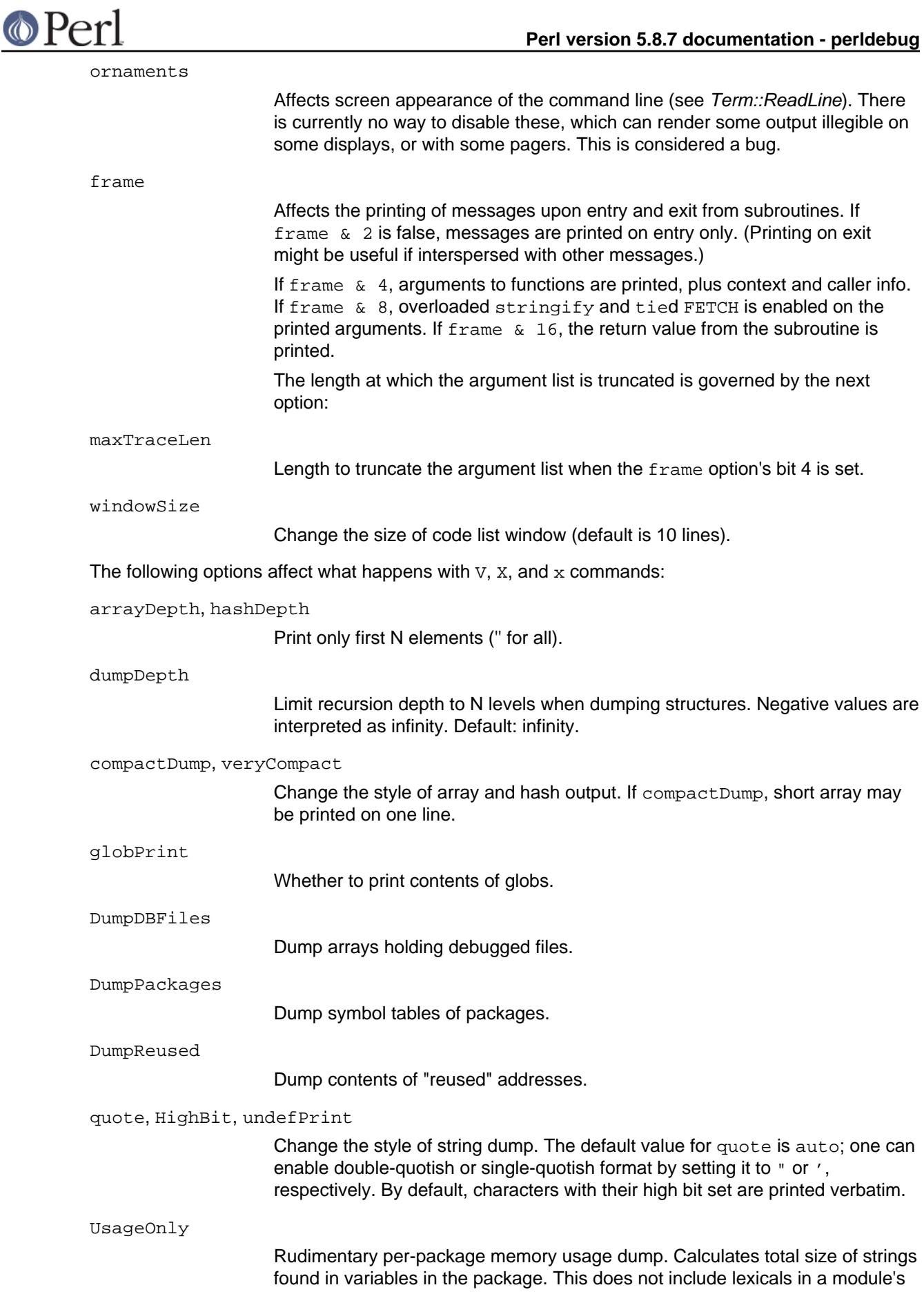

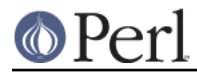

file scope, or lost in closures.

After the rc file is read, the debugger reads the  $\frac{1}{2}$   $\frac{1}{2}$   $\frac{1}{2}$   $\frac{1}{2}$   $\frac{1}{2}$   $\frac{1}{2}$   $\frac{1}{2}$   $\frac{1}{2}$   $\frac{1}{2}$   $\frac{1}{2}$   $\frac{1}{2}$   $\frac{1}{2}$   $\frac{1}{2}$   $\frac{1}{2}$   $\frac{1}{2}$   $\frac{1}{2}$   $\frac{1}{2}$  parses this as the remainder of a `O ...' line as one might enter at the debugger prompt. You may place the initialization options TTY, noTTY, ReadLine, and NonStop there.

If your rc file contains:

```
parse_options("NonStop=1 LineInfo=db.out AutoTrace");
```
then your script will run without human intervention, putting trace information into the file *db.out.* (If you interrupt it, you'd better reset  $\mathtt{LineInfo}$  to /dev/tty if you expect to see anything.)

TTY

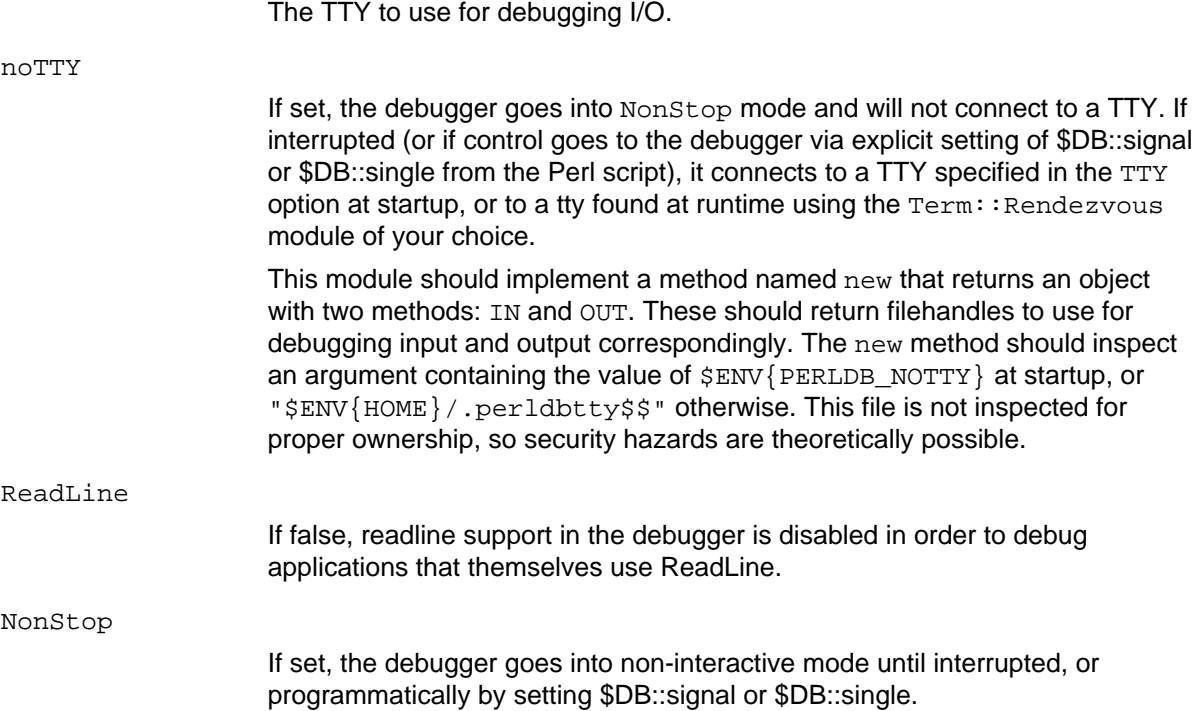

Here's an example of using the \$ENV{PERLDB\_OPTS} variable:

\$ PERLDB\_OPTS="NonStop frame=2" perl -d myprogram

That will run the script *myprogram* without human intervention, printing out the call tree with entry and exit points. Note that  $NonStop=1$  frame=2 is equivalent to  $N$  f=2, and that originally, options could be uniquely abbreviated by the first letter (modulo the  $\text{Dump}*$  options). It is nevertheless recommended that you always spell them out in full for legibility and future compatibility.

Other examples include

\$ PERLDB\_OPTS="NonStop LineInfo=listing frame=2" perl -d myprogram

which runs script non-interactively, printing info on each entry into a subroutine and each executed line into the file named *listing*. (If you interrupt it, you would better reset LineInfo to something "interactive"!)

Other examples include (using standard shell syntax to show environment variable settings):

\$ ( PERLDB\_OPTS="NonStop frame=1 AutoTrace LineInfo=tperl.out" perl -d myprogram )

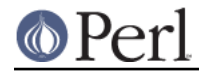

which may be useful for debugging a program that uses  $\tt Term::ReadLine$  itself. Do not forget to detach your shell from the TTY in the window that corresponds to /dev/ttyXX, say, by issuing a command like

\$ sleep 1000000

See "Debugger Internals" in perldebguts for details.

## **Debugger input/output**

Prompt

The debugger prompt is something like

 $DB < 8$ 

or even

DB<<17>>

where that number is the command number, and which you'd use to access with the built-in csh-like history mechanism. For example, 117 would repeat command number 17. The depth of the angle brackets indicates the nesting depth of the debugger. You could get more than one set of brackets, for example, if you'd already at a breakpoint and then printed the result of a function call that itself has a breakpoint, or you step into an expression via s/n/t expression command.

Multiline commands

If you want to enter a multi-line command, such as a subroutine definition with several statements or a format, escape the newline that would normally end the debugger command with a backslash. Here's an example:

```
DB<1> for (1..4) { \
cont: print "ok\n";
cont: }
ok
ok
ok
ok
```
Note that this business of escaping a newline is specific to interactive commands typed into the debugger.

#### Stack backtrace

Here's an example of what a stack backtrace via T command might look like:

```
$ = main::infested called from file 'Ambulation.pm' line 10
    @ = Ambulation::legs(1, 2, 3, 4) called from file
'camel_flea' line 7
    $ = main::pests('bactrian', 4) called from file 'camel_flea'
line 4
```
The left-hand character up there indicates the context in which the function was called, with  $\ddot{\text{s}}$  and @ meaning scalar or list contexts respectively, and . meaning void context (which is actually a sort of scalar context). The display above says that you were in the function  $\text{\tt main}: \text{\tt infested}$  when you ran the stack dump, and that it was called in scalar context from line 10 of the file Ambulation.pm, but without any arguments at all, meaning it was called as  $\&$  infested. The next stack frame shows that the function Ambulation::legs was called in list context from the *camel\_flea* file with four arguments. The last stack frame shows that main::pests was called in scalar

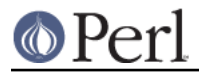

context, also from camel\_flea, but from line 4.

If you execute the  $T$  command from inside an active  $use$  statement, the backtrace will  $\cot$  contain both a require frame and an eval) frame.

#### Line Listing Format

This shows the sorts of output the  $1$  command can produce:

```
DB<<13>> l
 101: @i{@i} = ();
 102:b @isa{@i,$pack} = ()
 103 if(exists $i{$prevpack} || exists
$isa{$pack});
 104 }
 105
 106 next
 107==> if(exists $isa{$pack});
 108
 109:a if ($extra-- > 0) {
 110: $isa = ($pack,1);
```
Breakable lines are marked with  $:$ . Lines with breakpoints are marked by  $b$  and those with actions by  $a$ . The line that's about to be executed is marked by  $==$ .

Please be aware that code in debugger listings may not look the same as your original source code. Line directives and external source filters can alter the code before Perl sees it, causing code to move from its original positions or take on entirely different forms.

#### Frame listing

When the  $frame$  option is set, the debugger would print entered (and optionally exited) subroutines in different styles. See *perldebguts* for incredibly long examples of these.

### **Debugging compile-time statements**

If you have compile-time executable statements (such as code within BEGIN and CHECK blocks or  ${\sf usse}$  statements), these will *not* be stopped by debugger, although  ${\tt require}$  and INIT blocks will, and compile-time statements can be traced with  $\text{AutoTrace}$  option set in <code>PERLDB\_OPTS</code>). From your own Perl code, however, you can transfer control back to the debugger using the following statement, which is harmless if the debugger is not running:

 $$DB: isingle = 1;$ 

If you set  $\texttt{\$DB}\!:\texttt{single}$  to 2, it's equivalent to having just typed the  $\texttt{n}$  command, whereas a value of 1 means the s command. The  $$DB: \text{trace}$  variable should be set to 1 to simulate having typed the t command.

Another way to debug compile-time code is to start the debugger, set a breakpoint on the load of some module:

```
DB<7> b load f:/perllib/lib/Carp.pm
Will stop on load of 'f:/perllib/lib/Carp.pm'.
```
and then restart the debugger using the  $\text{\tiny R}$  command (if possible). One can use  $\text{\tiny B}$   $\text{\tiny {compile}}$ subname for the same purpose.

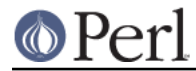

# **Debugger Customization**

The debugger probably contains enough configuration hooks that you won't ever have to modify it yourself. You may change the behaviour of debugger from within the debugger using its  $\circ$  command, from the command line via the PERLDB\_OPTS environment variable, and from customization files.

You can do some customization by setting up a .perldb file, which contains initialization code. For instance, you could make aliases like these (the last one is one people expect to be there):

```
$DB::alias{'len'} = 's/^len(.*)/p length($1)/';
SDB::alias{'stop'} = 's/^stop (at|in)/b/';
SDB::alias{'ps'} = 's/^ps\bb{b/p} scalar '/'iSDB:ialias{'quit'} = 's'quit(\s'')/exit/;
```
You can change options from .perldb by using calls like this one;

```
parse_options("NonStop=1 LineInfo=db.out AutoTrace=1 frame=2");
```
The code is executed in the package DB. Note that *.perldb* is processed before processing PERLDB\_OPTS. If *.perldb* defines the subroutine afterinit, that function is called after debugger initialization ends. *.perldb* may be contained in the current directory, or in the home directory. Because this file is sourced in by Perl and may contain arbitrary commands, for security reasons, it must be owned by the superuser or the current user, and writable by no one but its owner.

You can mock TTY input to debugger by adding arbitrary commands to @DB::typeahead. For example, your .perldb file might contain:

```
sub afterinit { push @DB::typeahead, "b 4", "b 6"; }
```
Which would attempt to set breakpoints on lines 4 and 6 immediately after debugger initilization. Note that @DB::typeahead is not a supported interface and is subject to change in future releases.

If you want to modify the debugger, copy *perl5db.pl* from the Perl library to another name and hack it to your heart's content. You'll then want to set your PERL5DB environment variable to say something like this:

BEGIN { require "myperl5db.pl" }

As a last resort, you could also use  $\tt PERL5DB$  to customize the debugger by directly setting internal variables or calling debugger functions.

Note that any variables and functions that are not documented in this document (or in *perldebguts*) are considered for internal use only, and as such are subject to change without notice.

### **Readline Support**

As shipped, the only command-line history supplied is a simplistic one that checks for leading exclamation points. However, if you install the Term::ReadKey and Term::ReadLine modules from CPAN, you will have full editing capabilities much like GNU readline(3) provides. Look for these in the modules/by-module/Term directory on CPAN. These do not support normal vi command-line editing, however.

A rudimentary command-line completion is also available. Unfortunately, the names of lexical variables are not available for completion.

### **Editor Support for Debugging**

If you have the FSF's version of **emacs** installed on your system, it can interact with the Perl debugger to provide an integrated software development environment reminiscent of its interactions with C debuggers.

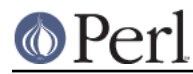

Perl comes with a start file for making **emacs** act like a syntax-directed editor that understands (some of) Perl's syntax. Look in the emacs directory of the Perl source distribution.

A similar setup by Tom Christiansen for interacting with any vendor-shipped vi and the X11 window system is also available. This works similarly to the integrated multiwindow support that **emacs** provides, where the debugger drives the editor. At the time of this writing, however, that tool's eventual location in the Perl distribution was uncertain.

Users of vi should also look into vim and gvim, the mousey and windy version, for coloring of Perl keywords.

Note that only perl can truly parse Perl, so all such CASE tools fall somewhat short of the mark, especially if you don't program your Perl as a C programmer might.

### **The Perl Profiler**

If you wish to supply an alternative debugger for Perl to run, just invoke your script with a colon and a package argument given to the **-d** flag. The most popular alternative debuggers for Perl is the Perl profiler. Devel::DProf is now included with the standard Perl distribution. To profile your Perl program in the file *mycode.pl*, just type:

\$ perl -d:DProf mycode.pl

When the script terminates the profiler will dump the profile information to a file called *tmon.out*. A tool like **dprofpp**, also supplied with the standard Perl distribution, can be used to interpret the information in that profile.

### **Debugging regular expressions**

use re 'debug' enables you to see the gory details of how the Perl regular expression engine works. In order to understand this typically voluminous output, one must not only have some idea about how regular expression matching works in general, but also know how Perl's regular expressions are internally compiled into an automaton. These matters are explored in some detail in . "Debugging regular expressions" in perldebguts

### **Debugging memory usage**

Perl contains internal support for reporting its own memory usage, but this is a fairly advanced concept that requires some understanding of how memory allocation works. See "Debugging Perl memory usage" in perldebguts for the details.

# **SEE ALSO**

You did try the -w switch, didn't you?

perldebtut, perldebguts, re, DB, Devel::DProf, dprofpp, Dumpvalue, and perlrun.

When debugging a script that uses #! and is thus normally found in \$PATH, the -S option causes perl to search \$PATH for it, so you don't have to type the path or `which \$scriptname`.

\$ perl -Sd foo.pl

# **BUGS**

You cannot get stack frame information or in any fashion debug functions that were not compiled by Perl, such as those from C or C++ extensions.

If you alter your  $@$  arguments in a subroutine (such as with  $shift$  or  $pop$ ), the stack backtrace will not show the original values.

The debugger does not currently work in conjunction with the **-W** command-line switch, because it itself is not free of warnings.

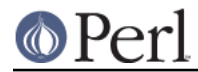

## **Perl version 5.8.7 documentation - perldebug**

If you're in a slow syscall (like  $\textsf{waiting}, \textsf{accepting}, \textsf{or } \textsf{reading}$  from your keyboard or a socket) and haven't set up your own  $\text{\$SIG}\{\text{\tt INT}\}$  handler, then you won't be able to CTRL-C your way back to the debugger, because the debugger's own  $\text{\$SIG}\{\text{\tt INT}\}$  handler doesn't understand that it needs to raise an exception to longjmp(3) out of slow syscalls.